# SHMIT

# Standard Human-Machine Interface Template

3 Sep. 2011 ver.1.0 beta by H.OGAWA

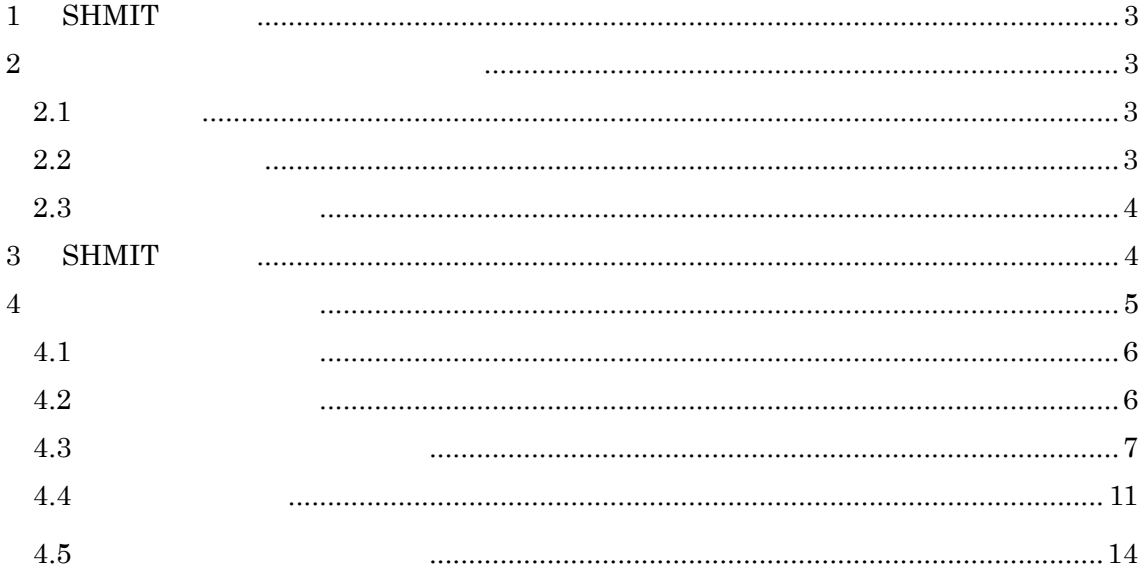

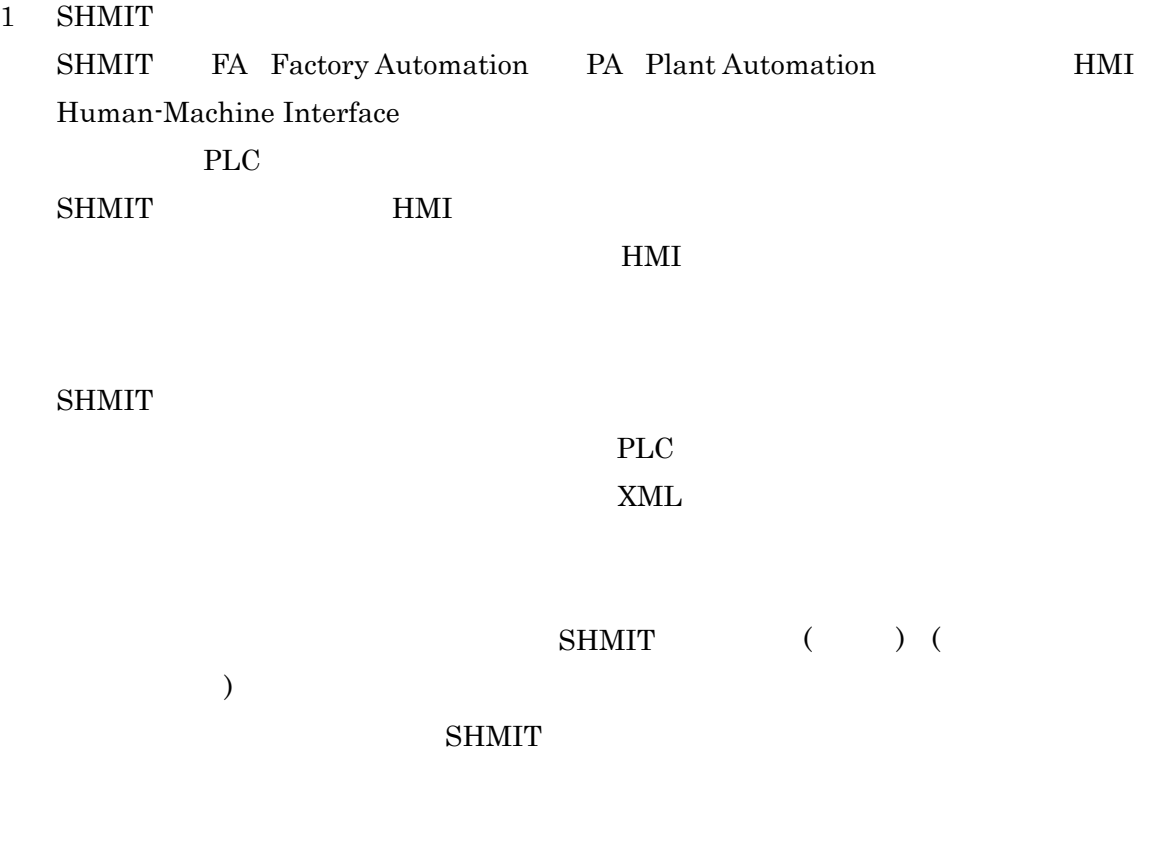

### $2$

 $2.1$  $\bullet$ Visual Basic<br>2010  $(Express Edition)$ Expression Blend4 以上 (なくても構いませんが、利用を強く推奨します)  $\bullet$ .<br>Net Framework  $4.0\,$  $2.2$  ${\tt shmit}$ <br/> ${\tt shmit}$ shmit ${\tt shmit}$  $\begin{bmatrix} \begin{array}{c} \end{array} \end{bmatrix}$ ->  $\begin{bmatrix} \end{bmatrix}$ 

 $\Box$   $\Box$   $\Box$ 

 $s$ hmit  $s$ 

3

 $[$ 

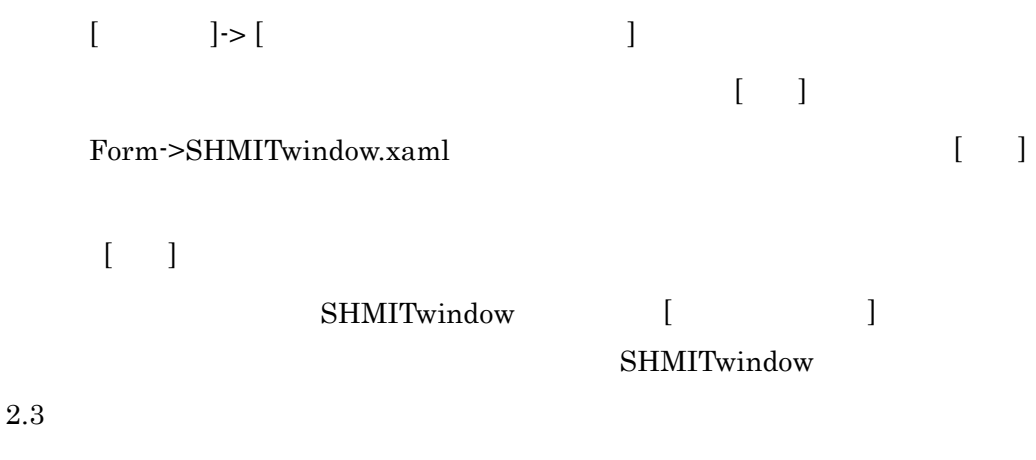

# ¥Visual Studio 2010¥My Exported Templates

shmit.zip SHMITwindow.zip

# ¥Visual

 $\begin{minipage}{.4\linewidth} \textbf{Studio2010}\textbf{Y} \textbf{Templates}\textbf{Y} \textbf{ProjectTemplates}\textbf{Y} \textbf{shmit,zip} \end{minipage}$ 

# ¥Visual

 $\begin{minipage}{14cm} \textbf{Studio20104} \textbf{Templates4} \textbf{HemPlates4} \textbf{SHMIT window} \textbf{zip} \end{minipage}$ 

3 SHMIT SHMIT ON AND SHAMIT

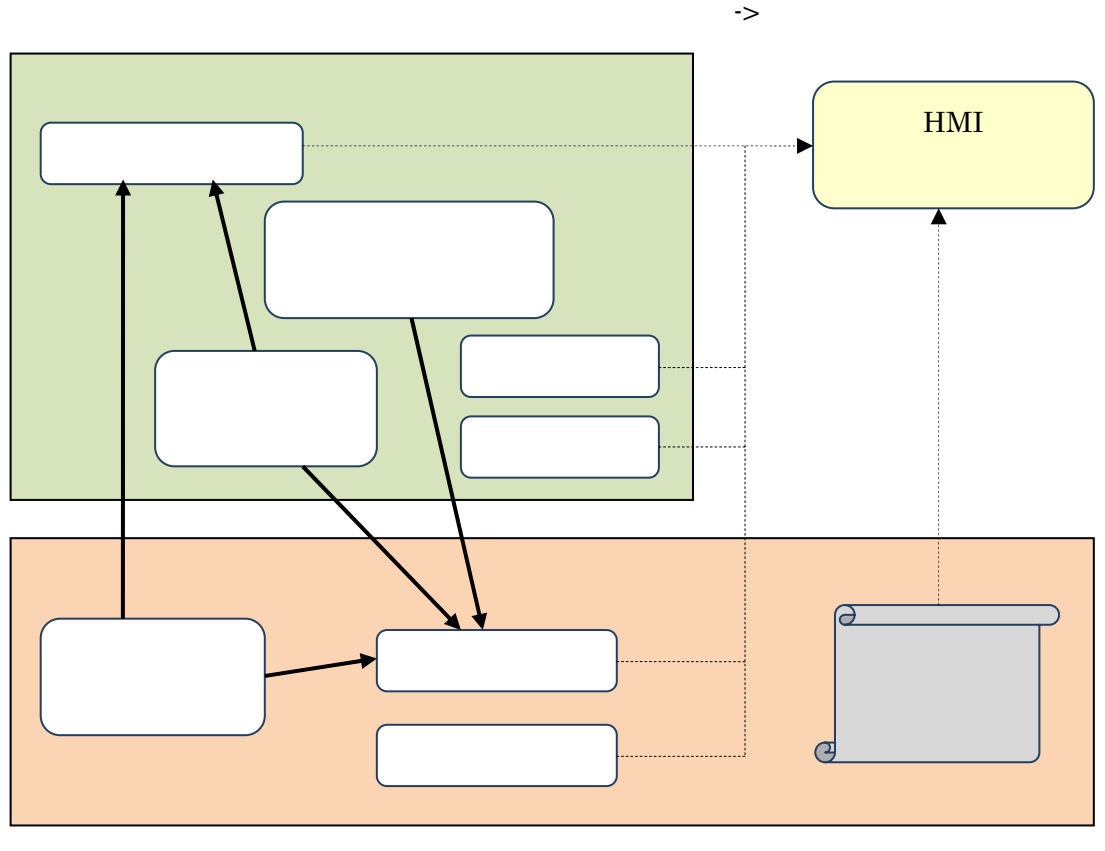

1 SHMIT

 $HMI$ 

SHMIT HMI EXAMPLE SHMIT

#### SHMIT CONSERVANT

PLC 2000

 $HMI$ 

 $PLC$  $(\text{shmit}\texttt{\yen} \text{shmit}\texttt{\yen} \text{System}.\texttt{xml}) ~~ \texttt{SHMIT}$ 

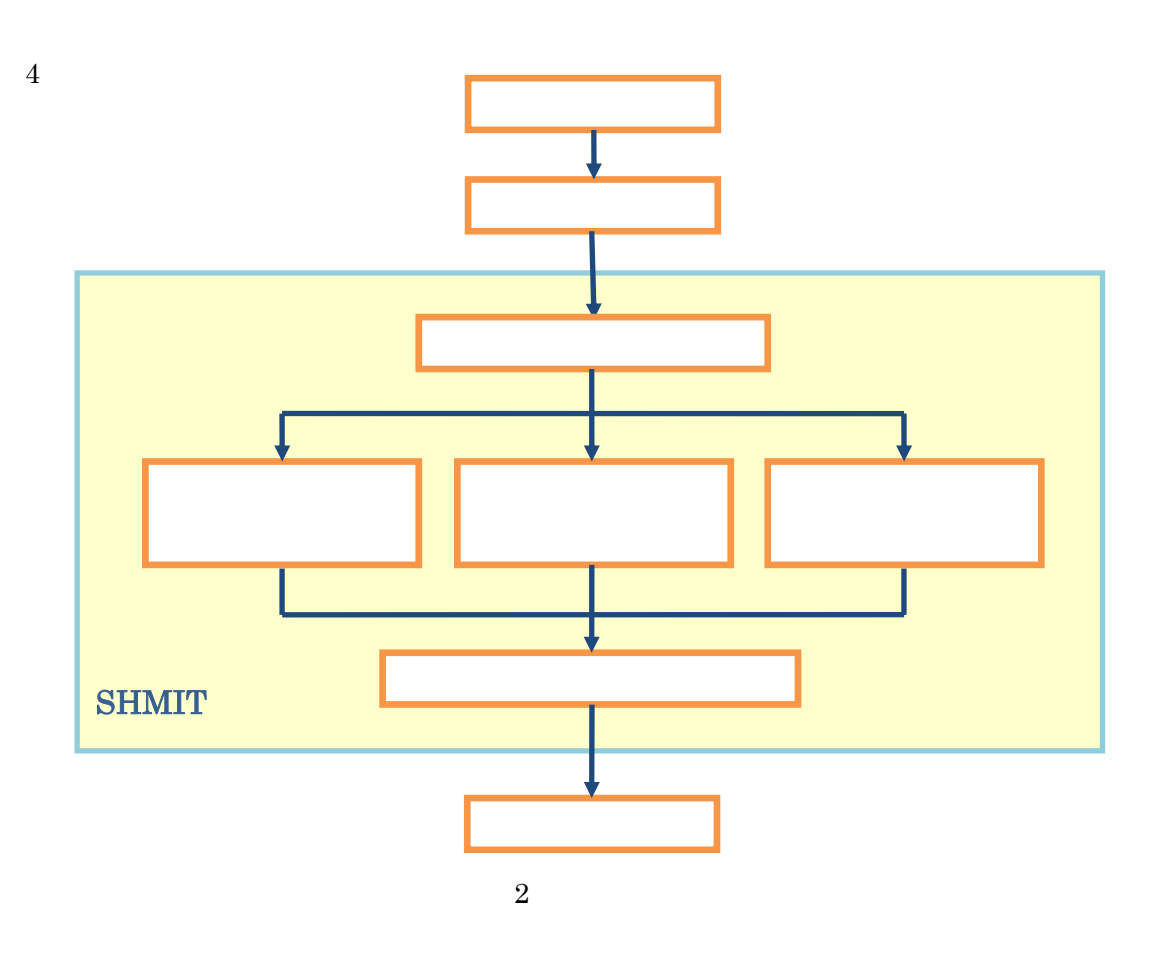

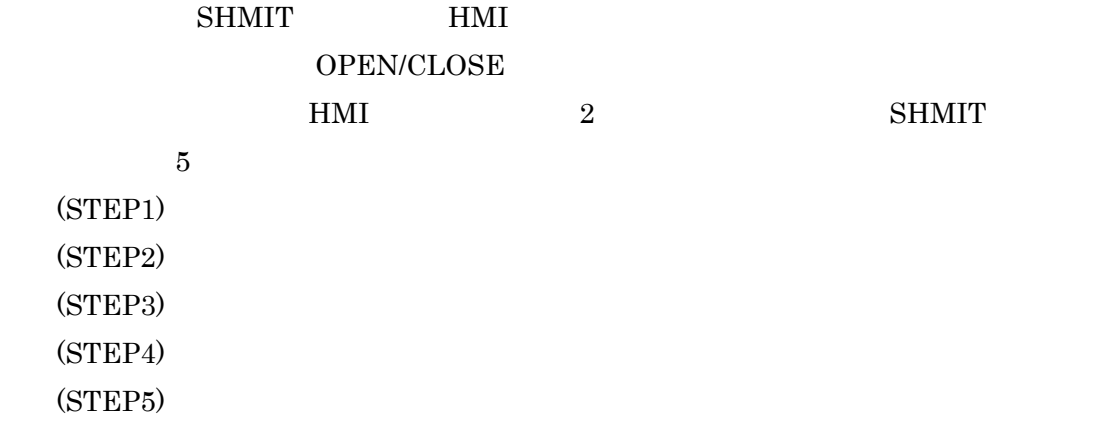

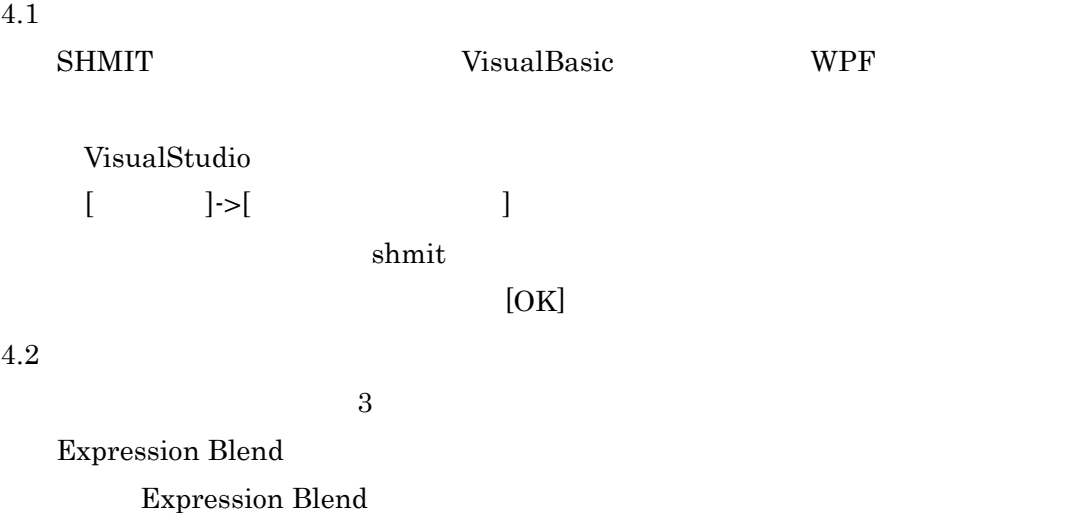

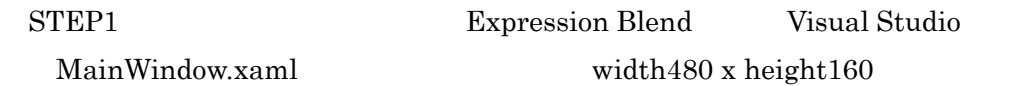

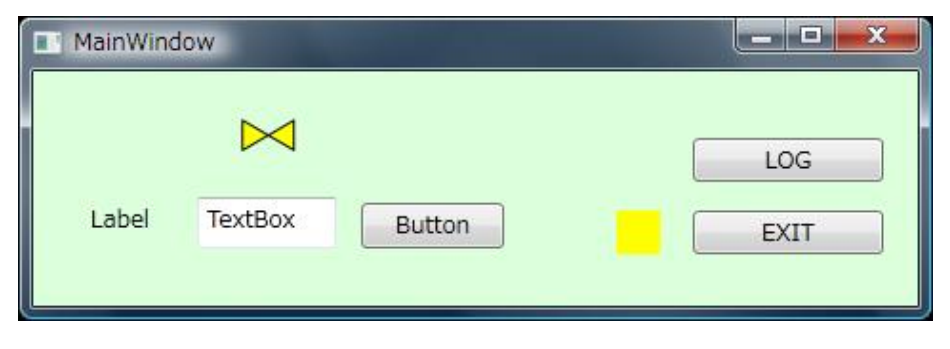

 $3 \overline{\phantom{a}}$ 

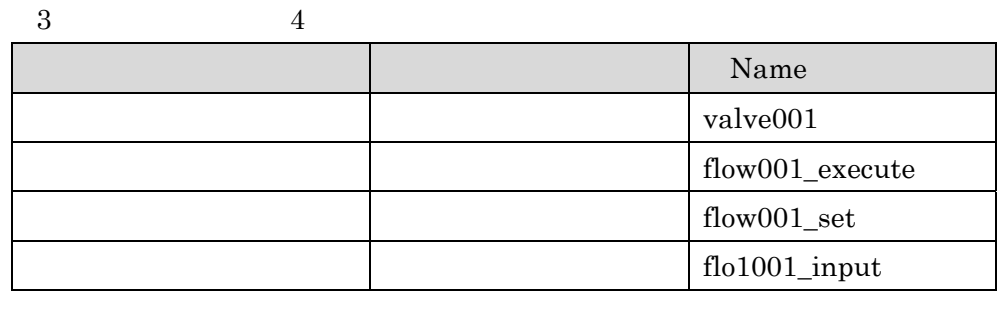

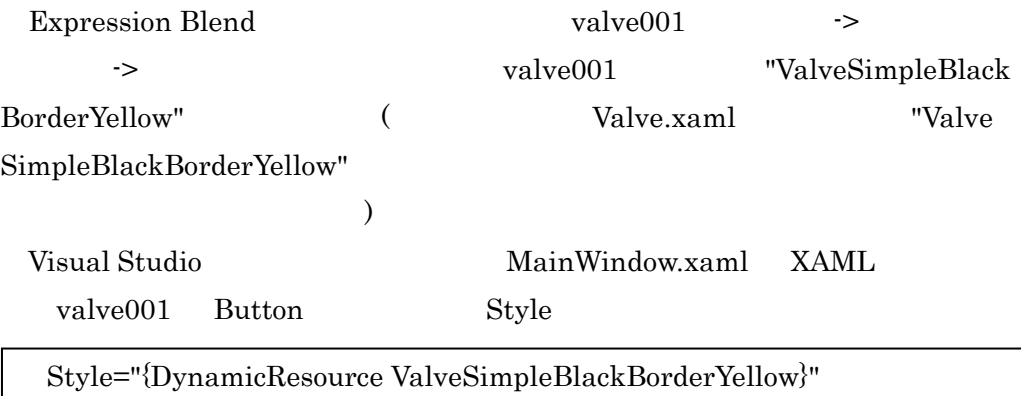

 $4.3$ 

 $\rm SHMIT$ 

 $<$ SystemRoot>

DataLogFolder OperationLogFolder

```
<ParameterArray> 
   \langle!-- 100msec (\rangle-->
    <TicksMilliSecond Value="100" /> 
\langle!-- 3 -->
    <AcquisitionCycleMilliSecond Value="3000" /> 
\langle -2, -2 \rangle <ArchiveCycleMilliSecond Value="10000" /> 
 <!-- 収集データログを保存するフォルダ(複数指定可) --> 
    <DataLogFolderArray > 
       <DataLogFolder Value="%MyDocuments%¥Log¥" /> 
    </DataLogFolderArray> 
 <!-- 操作・警報履歴を保存するフォルダ(複数指定可) --> 
    <OperationLogFolderArray > 
        <OperationLogFolder Value="%MyDocuments%¥Log¥" /> 
    </OperationLogFolderArray> 
    <WindowArray> 
      \langle!-- MainWindow (゜゜) -->
       <Window Tag="MainWindow" ClassName="MainWindow" _ 
                   LoadTiming="Default" OpenMode="Visible"/> 
      \langle!--\angle LOGMSG \longrightarrow <Window Tag="LOGMSG" ClassName="LOGMSG" _ 
                 LoadTiming="Initial" OpenMode="Hide"/> 
    </WindowArray> 
</ParameterArray>
```
PLC

PLC  $\overline{C}$ 

#### PLC FinsTCP

SHMIT **SHMIT** 

```
<DeviceArray> 
 <!-- デバイスを登録し有効化する --> 
    <Device Name="TEST_PLC" Type="PLC" ActiveFlag="1"> 
<!-2 <Protocol Name="FinsTcp" Type="Tcp"> 
           <ServerIp>133.75.51.127</ServerIp> 
           <ServerPort>9600</ServerPort> 
       </Protocol>
```

```
\langle -\rangle word \langle -\rangle <WordGetArray> 
            <!-- DM ch100 --> 
           <WordGet Type="DM" Address="100" Name="
                                        Tag="FLOW001_RAW" /> 
        </WordGetArray> 
       \langle -1 - \text{word} \rangle <WordGetQuerryArray> 
           \langle -2 - 100 \rangle 1ch \langle -2 \rangle <WordGetQuerry Type="DM" StartAddress="100" Count="1"> 
               \langle!-- 0 (ch100 ) -->
                <GetItem Num="0" /> 
            </WordGetQuerry> 
        </WordGetQuerryArray> 
\langle -\rangle word \langle -\rangle <WordSetArray> 
            <WordSet Name="流量" Tag="FLOW001_SET" Type="DM" _ 
                       Address="100" Format="##0.##" Unit="L/min" /> 
        </WordSetArray> 
\langle -2 \rangle bit \langle -2 \rangle <SixteenBitsGetArray> 
            <!-- CIO 1000ch --> 
            <SixteenBitsGet Type="RR" Address="1000"> 
                <!-- bit0 --> 
                <BitGet BitNum="0" Name="Valve001 _Status" _ 
                                      Tag="VALVE001_STATUS" /> 
            </SixteenBitsGet> 
        </SixteenBitsGetArray> 
        <!-- bit データの問合せコマンドについての情報 -->
        <SixteenBitsGetQuerryArray> 
           \langle -1 - \text{ch} 1000 \rangle 1ch \langle -2 \rangle <SixteenBitsGetQuerry Type="RR" StartAddress="1000" _ 
                                                    Count="1"> 
\langle!-- 0 (ch1000 ) -->
                <GetItem Num="0" /> 
            </SixteenBitsGetQuerry> 
        </SixteenBitsGetQuerryArray> 
    </Device> 
</DeviceArray>
```
word word the set of  $\mathbb{R}^n$  is the set of  $\mathbb{R}^n$  and  $\mathbb{R}^n$  and  $\mathbb{R}^n$  and  $\mathbb{R}^n$  and  $\mathbb{R}^n$  and  $\mathbb{R}^n$  and  $\mathbb{R}^n$  and  $\mathbb{R}^n$  and  $\mathbb{R}^n$  and  $\mathbb{R}^n$  and  $\mathbb{R}^n$  and  $\mathbb{R}^n$ 

SHMIT Delegate

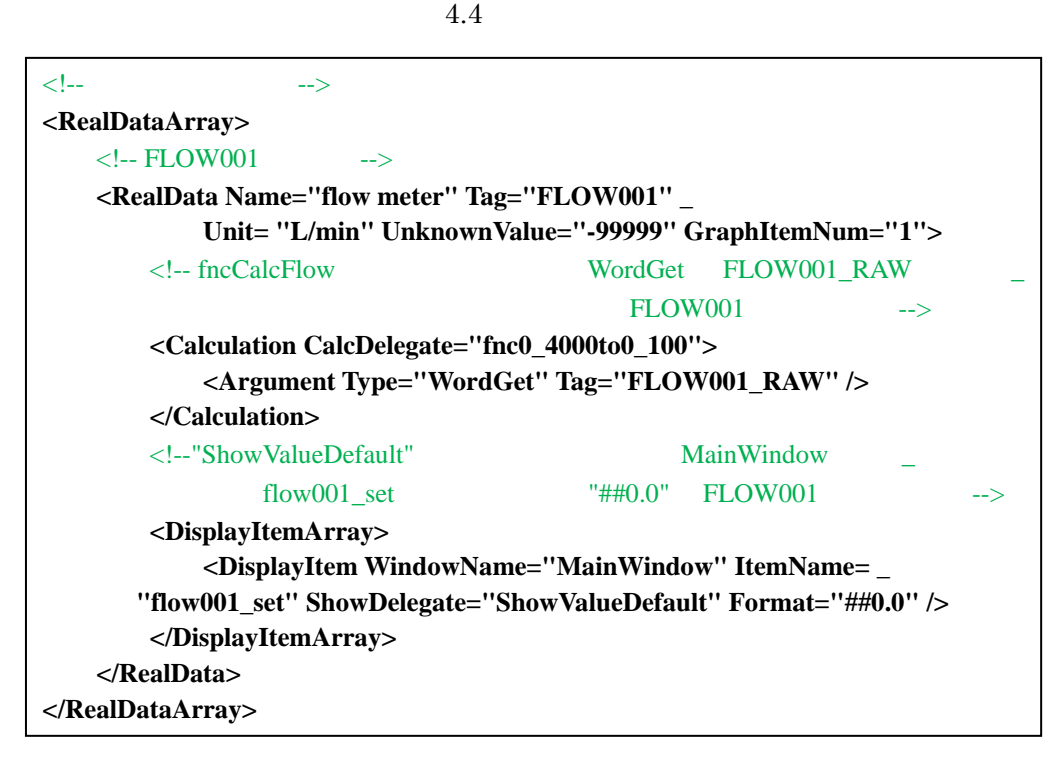

1 bit

ChangeDelegate

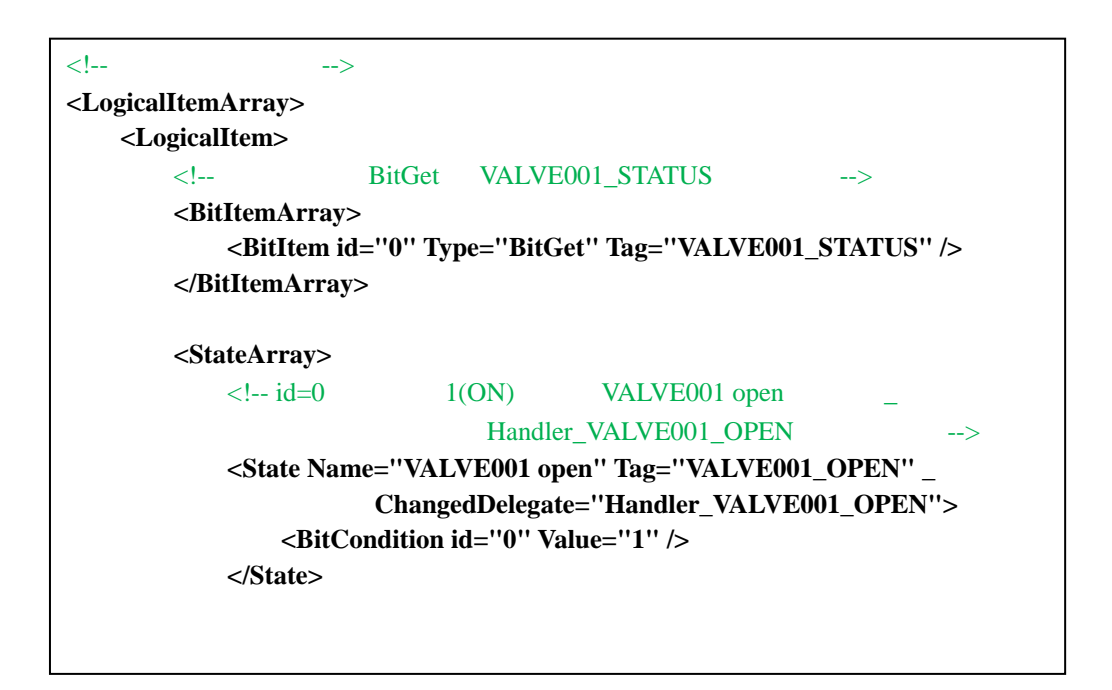

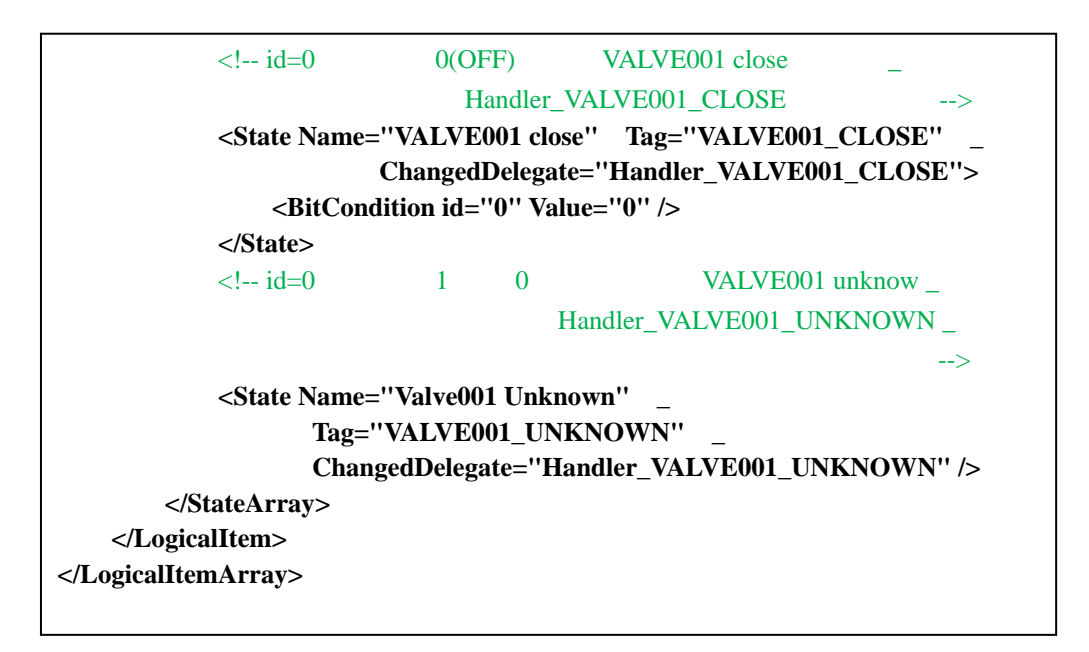

#### 4.4

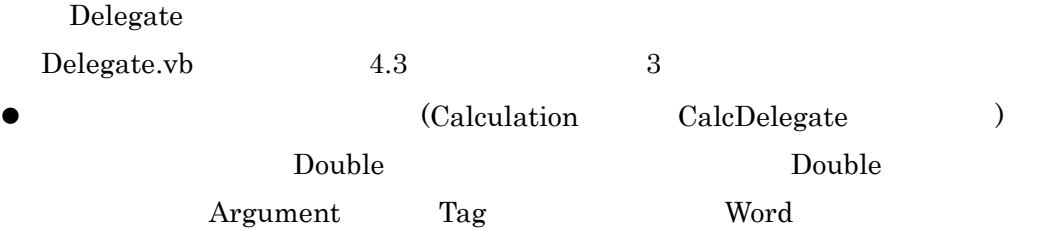

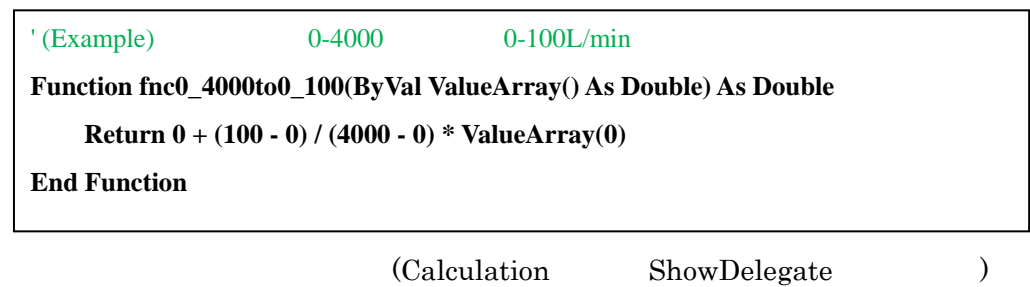

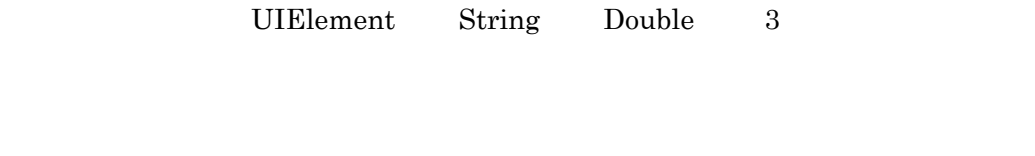

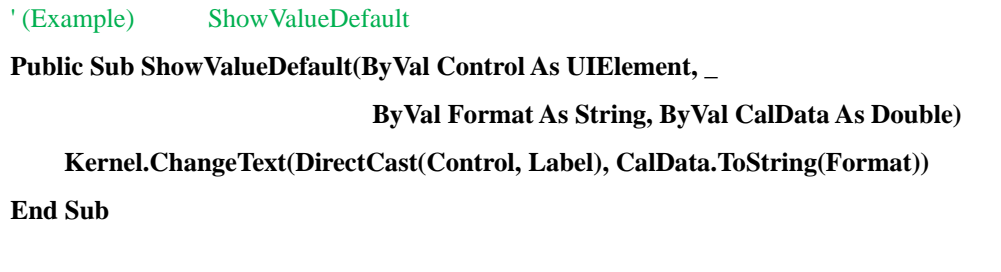

 ${\rm (State \hskip .2in ChangedDelegate \hskip .2in }$ 

LogicalItem

```
(LogicalItem)
```
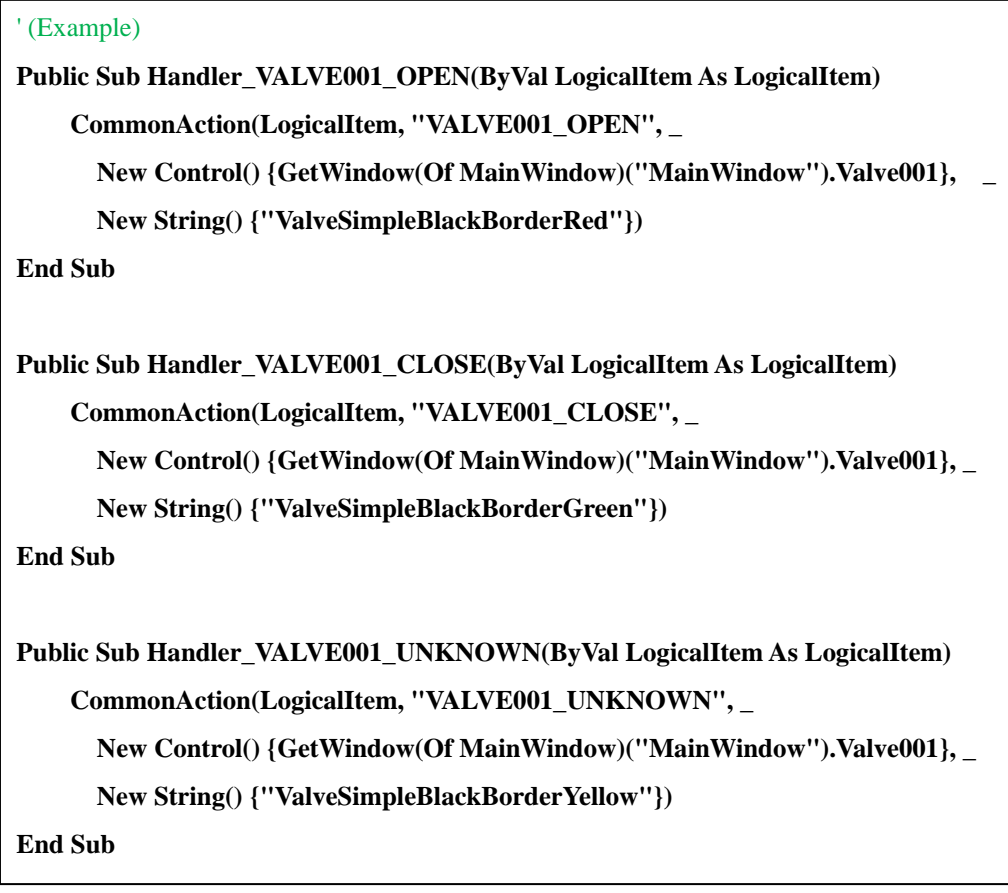

 $4$  (C)

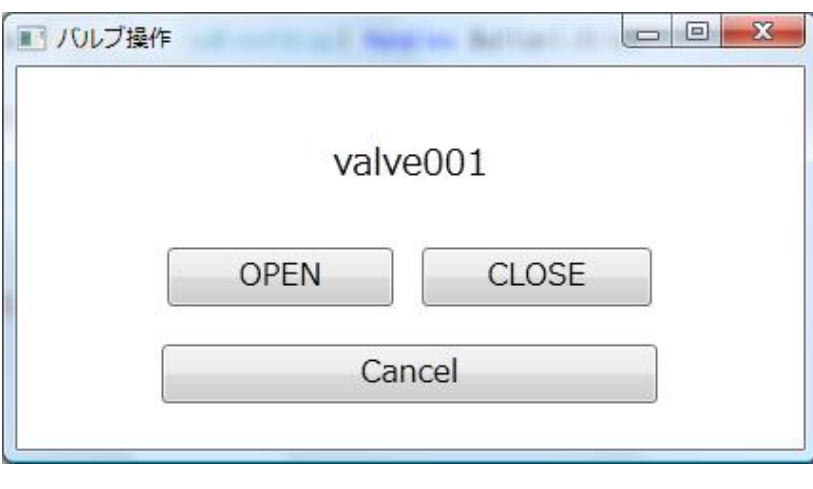

12

valve001() Click

```
"OPEN" "CLOSE"
Click \overline{\text{Click}}(OPEN CLOSE
                         Valve001_open Valve001_close )
  ' (Example) ON
  Private Sub Valve001_open_Click(ByVal sender As System.Object, _ 
          ByVal e As System.Windows.RoutedEventArgs) _ 
              Handles Valve001_open.Click 
  ' (Example) (Private Sub Valve001_Click(ByVal sender As System.Object, _ 
            ByVal e As System.Windows.RoutedEventArgs) Handles Valve001.Click 
   ' バルブ操作を行うダイアログを作成する
                         "OPEN","CLOSE"
      ' BitGet "VALVE001_SET" ON/OFF
       Dim TwoButtons As TwoButtons _ 
         = New TwoButtons(Kernel, "\qquad", "valve001",
                             "OPEN", "CLOSE", "VALVE001_SET", False) 
  ' ' Grand Control of the Second Control of the
       TwoButtons.Show() 
  End Sub
```
Kernel.SetBit(New String() {"VALVE001\_SET"}, 1, True)

End Sub

' (Example) OFF

Private Sub Valve001\_close\_Click(ByVal sender As System.Object, \_

ByVal e As System.Windows.RoutedEventArgs) \_

Valve001\_open.Click

Kernel.SetBit(New String() {"VALVE001\_SET"}, 0, True)

End Sub

 $(Word \t\t N$ flow001\_execute (
a) Click

13

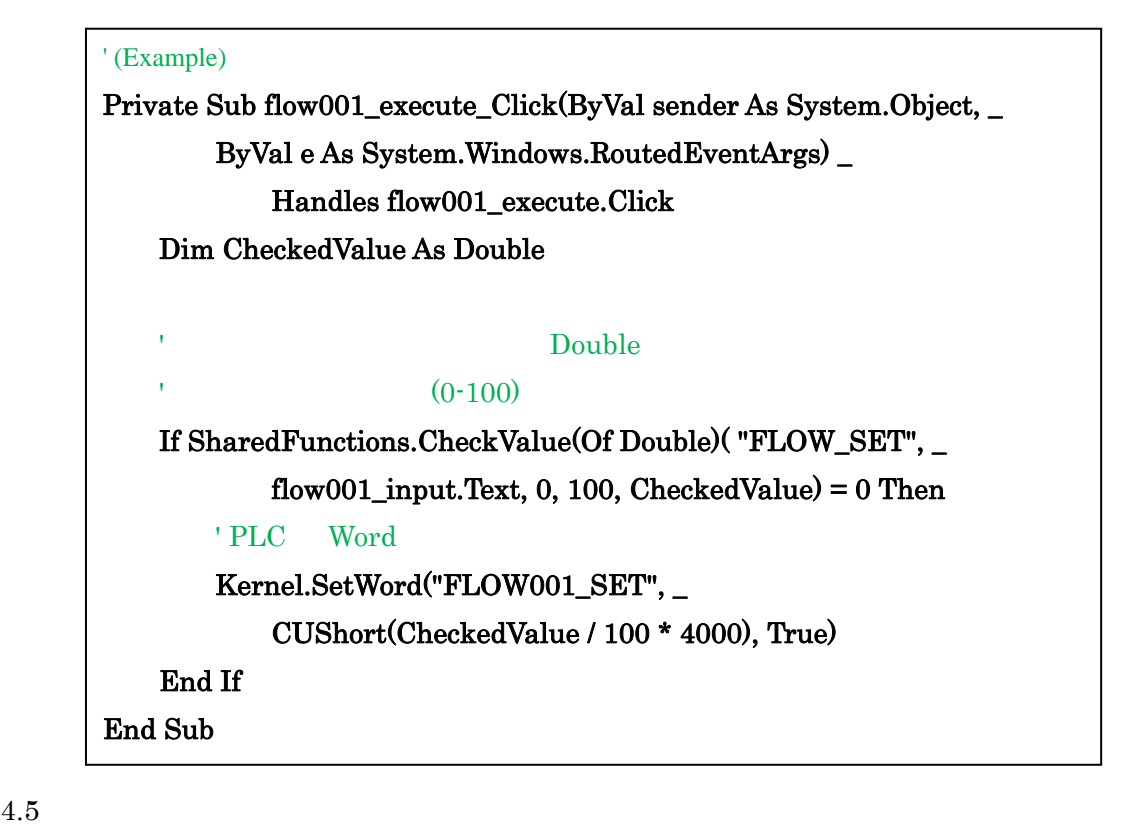

 $\Rightarrow$  shmit

shmit¥shmit¥bin¥Release

PC (PC  $PC$   $C$  .Net Framework4.0

 $($ 

 $shmit$